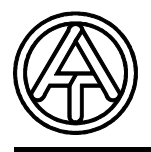

**Technische Alternative** ∈ **elektronische Steuerungsgerätegesellschaft mbH. A-3872 Amaliendorf, Langestr. 124, Fax 02862 53635 7**

Vers. 1.1

 **MD-GSM**

Hotline: SUNPOWER s.r.o., tel. 603 516 197, web: www.sunpower.cz , e-mail: office@sunpower.cz

# GSM – Modul MD-GSM

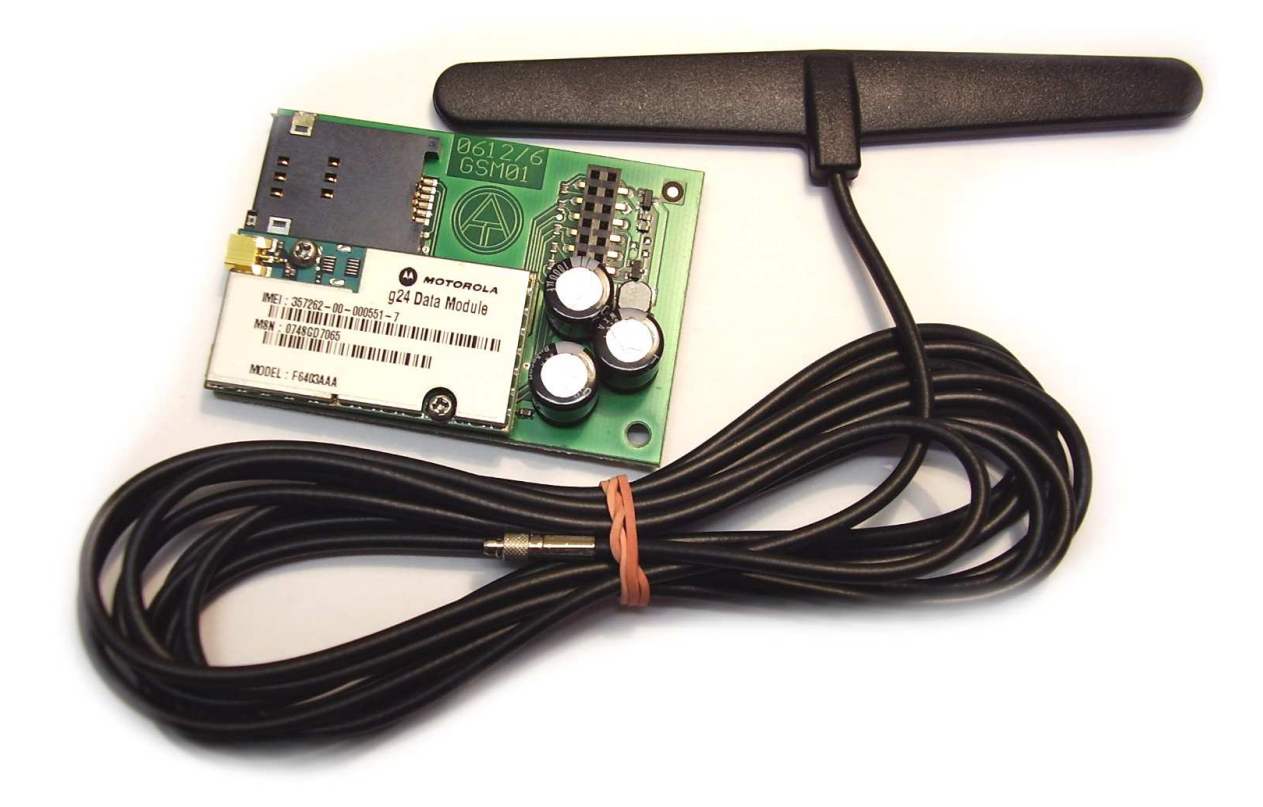

GSM-Modul (MD-GSM) je doplňkový modul pro Bootloader BL-NET. Slouží ke komunikaci se všemi účastníky CAN-Bus přes SMS resp. E-Mail. Nejdůležitější vlastnosti:

- Dotazy na stav systému přes SMS (síťové vstupy Bootloaderu)
- ♦ Automatické odesílání SMS nebo E-Mailu pokud nastane definovaná událost
- ♦ Dotazy z definovaných skupin přes SMS
- ♦ Příjem povelů přes SMS a předání do CAN-Bus
- ♦ Automatické odesílání SMS nebo E-Mailu při výpadku napětí, výpadku CAN-síťového uzlu nebo při překročení definované hodnoty paměti Datalogging (nahrávání dat)

# **Obsah**

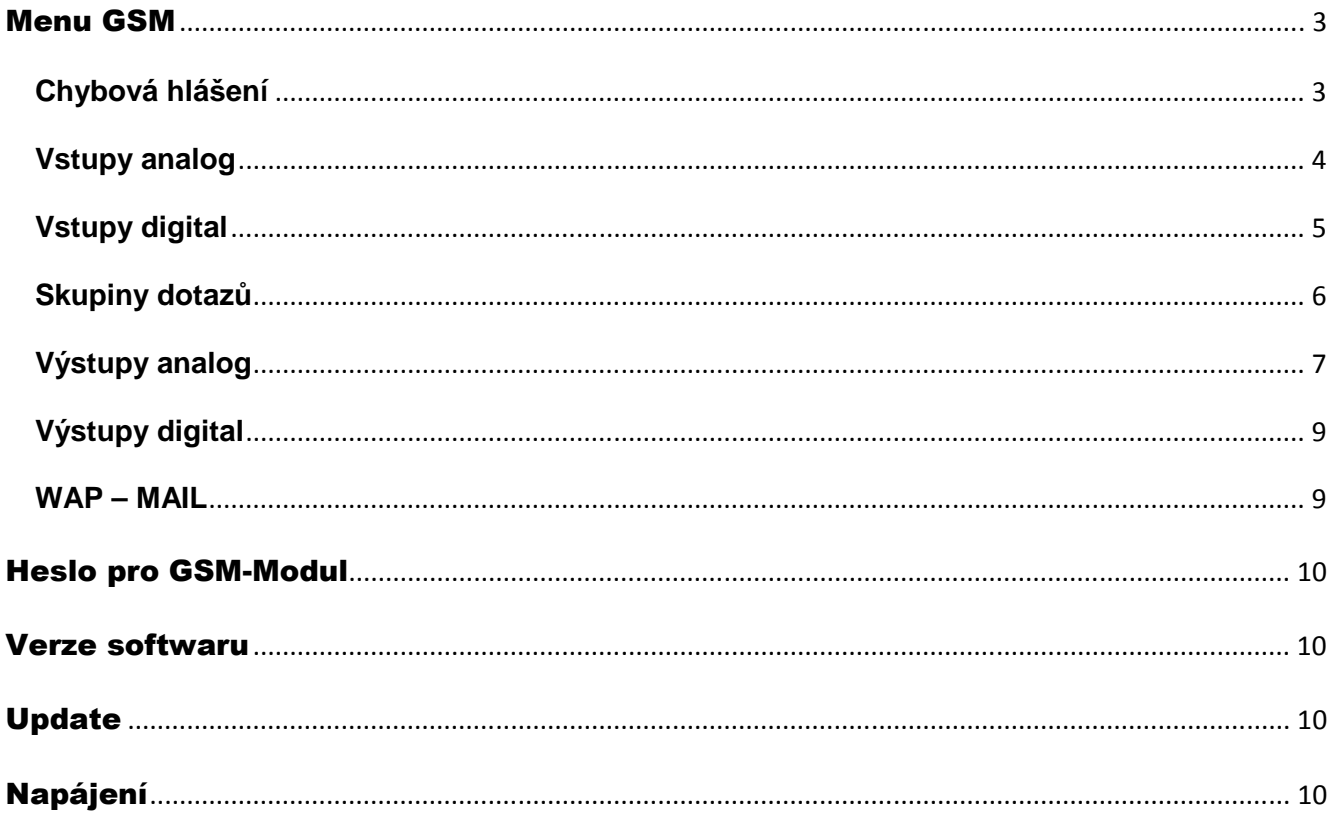

Tento návod k obsluze platí jen pro GSM-Moduly s verzí ≥ 1.1.

Použitý Bootloader BL-NET musí mít provozní systém ≥ 2.00.

## Menu GSM

Předtím, než budou definovány jednotlivé funkce, musí být prostřednictvím menu prohlížeče "GSM" parametrován GSM-Modul.

**P**ř**ed vložením SIM-karty musí být deaktivován požadavek na PIN.** To dosáhnete s pomocí mobilního telefonu.

Při uvádění Bootloaderu s GSM-Modulem do provozu a vložení aktivní SIM-karty nastane **inicializace**: červená LED bliká a místo provozovatele sítě proběhnou zasebou zobrazení "**suche Netz**" (hledám síť), "**INIT**"(inicializace), "**DATEN**" (data) a "**INIT**" (inicializace). Jakmile bude svítit červená LED trvale, bude zobrazen provozovatel sítě a inicializace je ukončena.

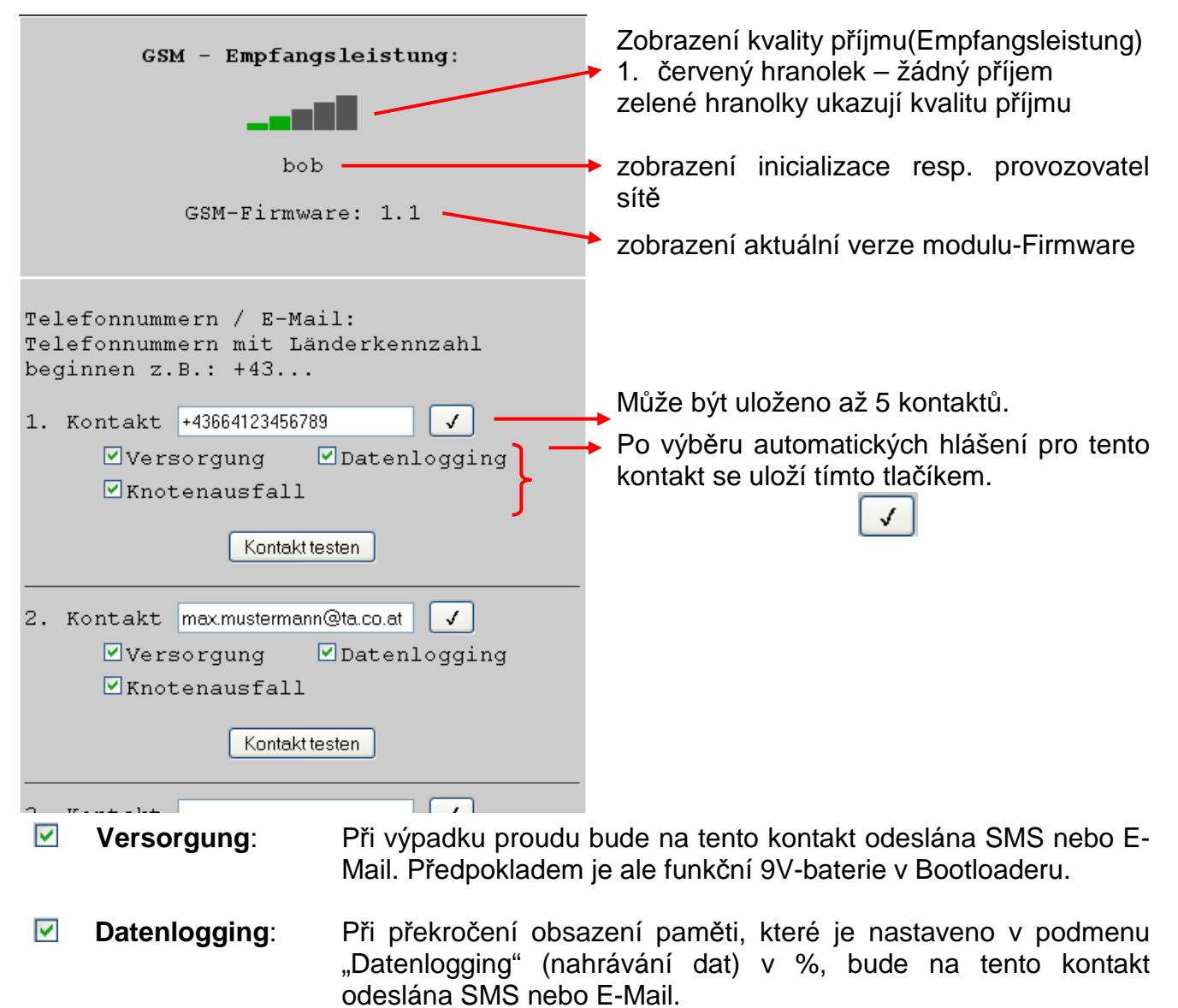

 **Knotenausfall**: Při výpadku jednoho z CAN-síťových uzlů bude na tento kontakt odeslána SMS nebo E-Mail.

Je doporučeno otestovat nastavení pro kontakty tlačítkem "Kontakt testen". **P**ř**edtím, než bude otestován E-mailový kontakt, musí být provedeno nastavení WAP – MAIL.** 

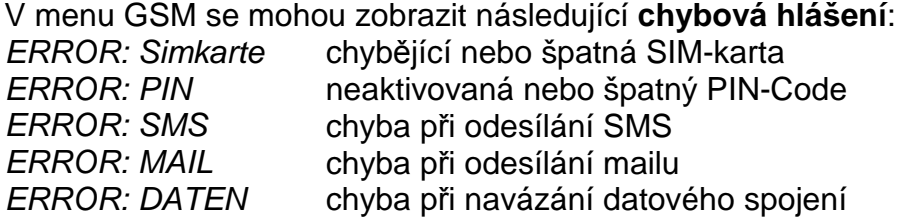

#### **Pokra**č**ování menu "GSM:**

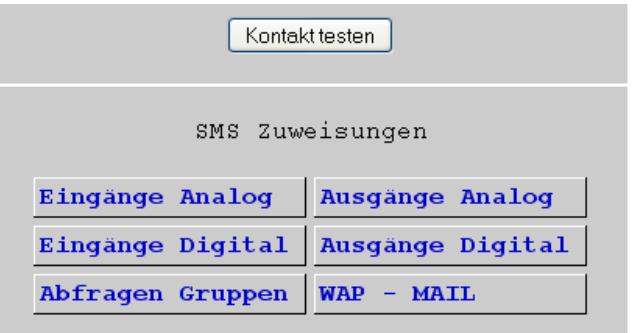

poslední řádek kontakt 5

Nastavení pro síťové vstupy a výstupy Bootloaderu, skupinové dotazy a nastavení WAP/MAII

## **Eingänge Analog (analogové vstupy)**

V tomto podmenu budou konfigurovány analogové vstupy Bootloaderu BL-NET a zadány kontaktní nastavení. Hodnoty těchto vstupů můžou být dotázány SMS zprávou "Bezeich**nung?**".

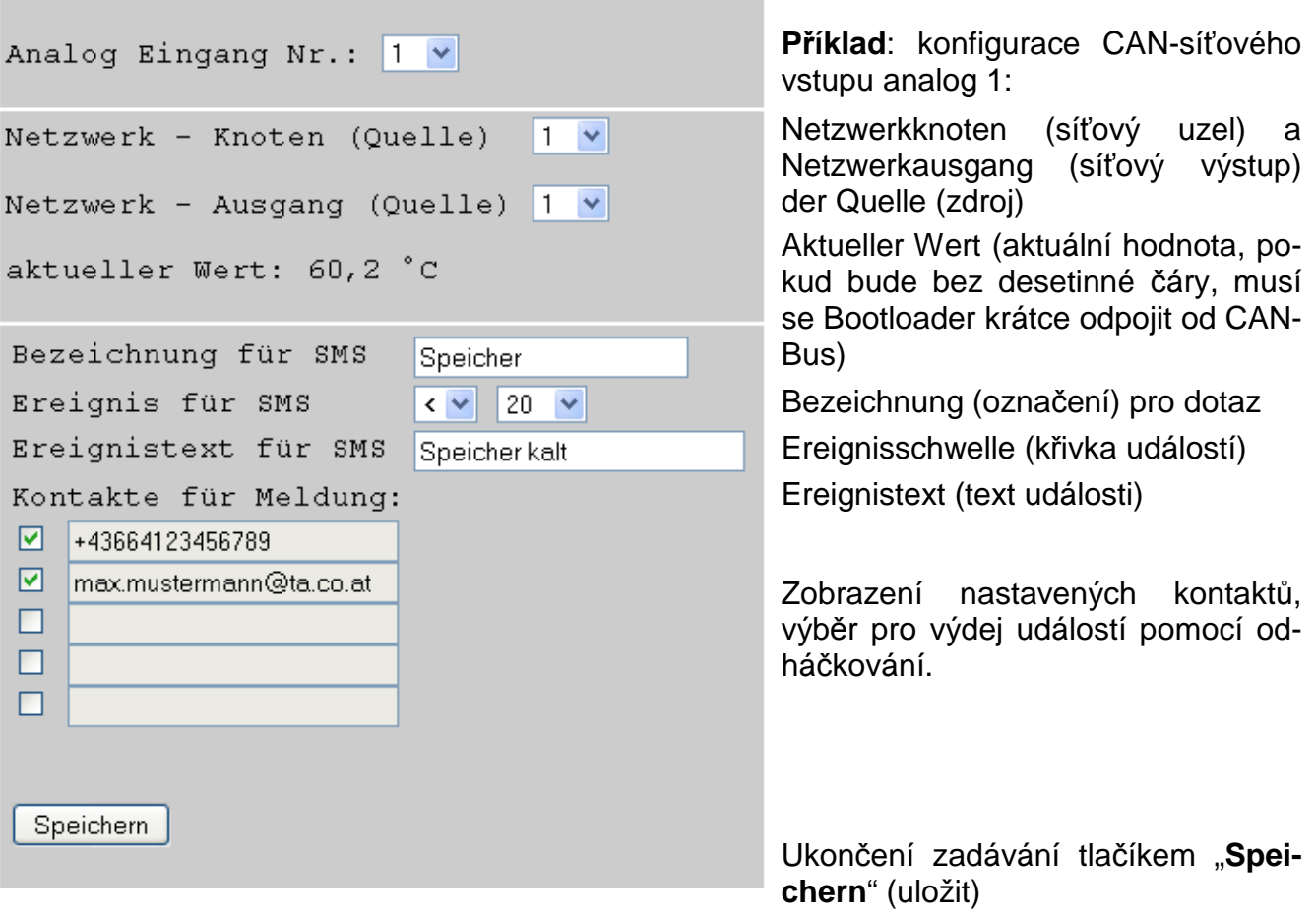

Na **aktuální hodnotu** se můžeme dotázat prostřednictvím SMS **Speicher?** (zásobník). Jako odpověď přijde např. SMS na číslo, ze kterého byl odeslán požadavek, s textem **Speicher = 60,2C!** ("C" znamená "°C").

Kromě toho je definována událost - **Ereignis**, díky níž je např. při poklesu pod 20°C odeslána automaticky SMS nebo/a E-Mail s textem **Speicher kalt** / **Speicher = 19.0C** (zásobník studený) na vybrané kontakty.

## **Eingänge Digital (digitální vstupy)**

V tomto podmenu budou konfigurovány digitální vstupy Bootloaderu BL-NET a zadány kontaktní nastavení. Hodnoty těchto vstupů můžou být dotázány SMS zprávou "Bezeichnung?"

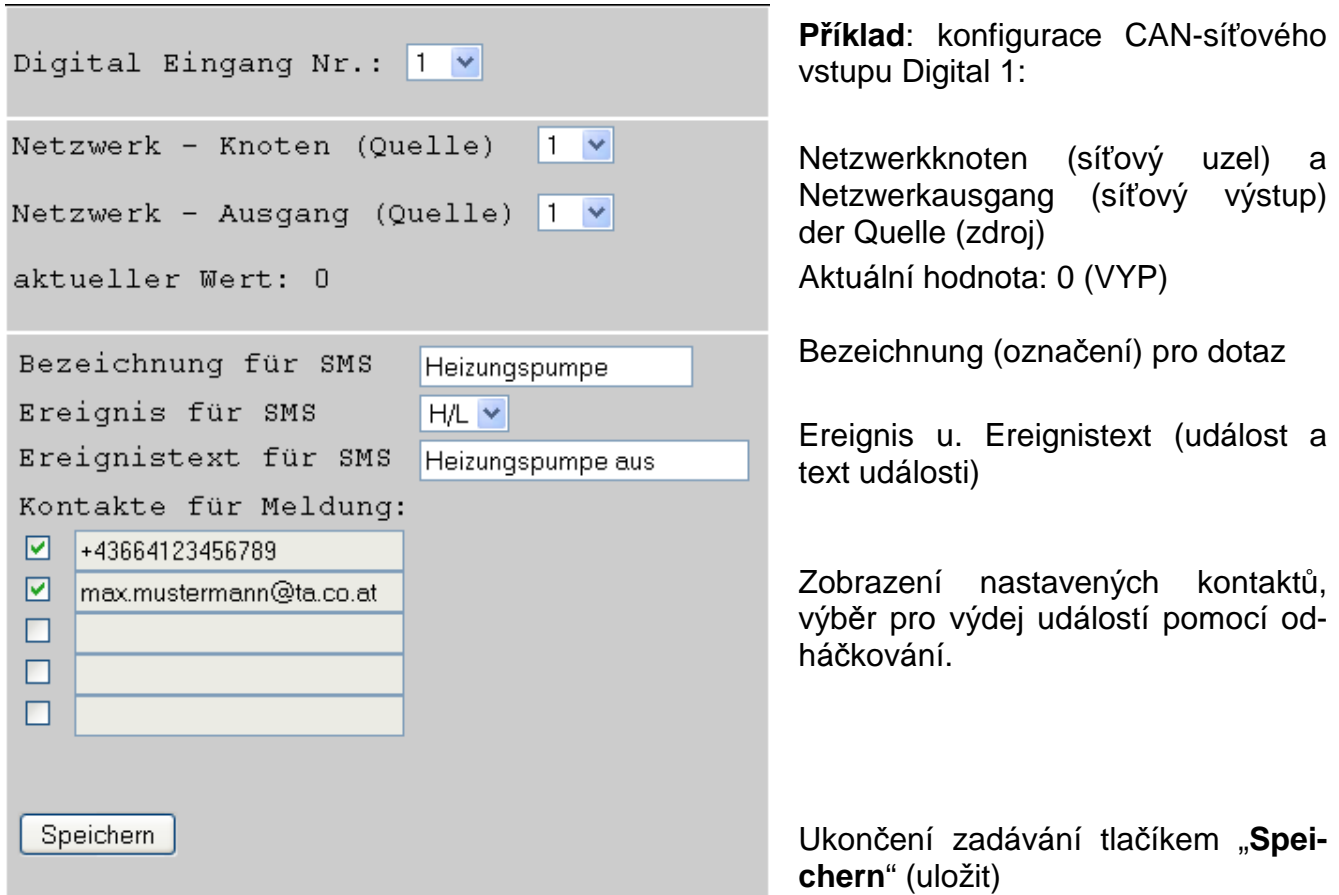

**Aktuální hodnota** může být dotázána prostřednictvím SMS **Heizungspumpe?** (čerpadlo topení). Jako odpověď přijde např. SMS na číslo, ze kterého byl požadavek odeslán, s textem **Heizungspumpe = Aus!** (čerpadlo topení = vyp)

Kromě toho **Ereignis** (událost) definována tak, že při vypnutí čerpadla bude odeslána automaticky SMS a/nebo Mail s textem **Heizungspumpe AUS/Heizungspumpe=aus** (čerpadlo topení VYP/čerpadlo topení=vyp) na vybrané kontakty.

Událost "H/L" znamená změny stavu z "EIN" ("ZAP") (=High resp. "1") na "AUS" ("VYP") (=Low resp. "0"), událost "L/H" změnu stavu z "AUS" ("VYP") na "EIN" ("ZAP").

Když by se měl změnit CAN-vstup, bude zadáno odpovídající číslo vstupu, požadované zadání změněno a uloženo.

CAN – vstupy a výstupy můžou být parametrovány, vycházejíc z menu "**CAN-Bus**" v podmenu "**analoge Eingänge**" (analogové vstupy) resp. "**digitale Eingänge**" (digitální vstupy).

## **Skupiny dotaz**ů

Toto menu dokáže definovat skupiny, které Vám umožní zasílat dotazy nejen ohledně jednotlivých hodnot, ale také prostřednictvím skupinového označení celých bloků hodnot. Může být definováno až 8 skupin s maximálně 20 hodnotami na skupinu. Hodnoty těchto skupin můžou být dotázány pomocí SMS-dotazu "Bezeichnung?" (označení).

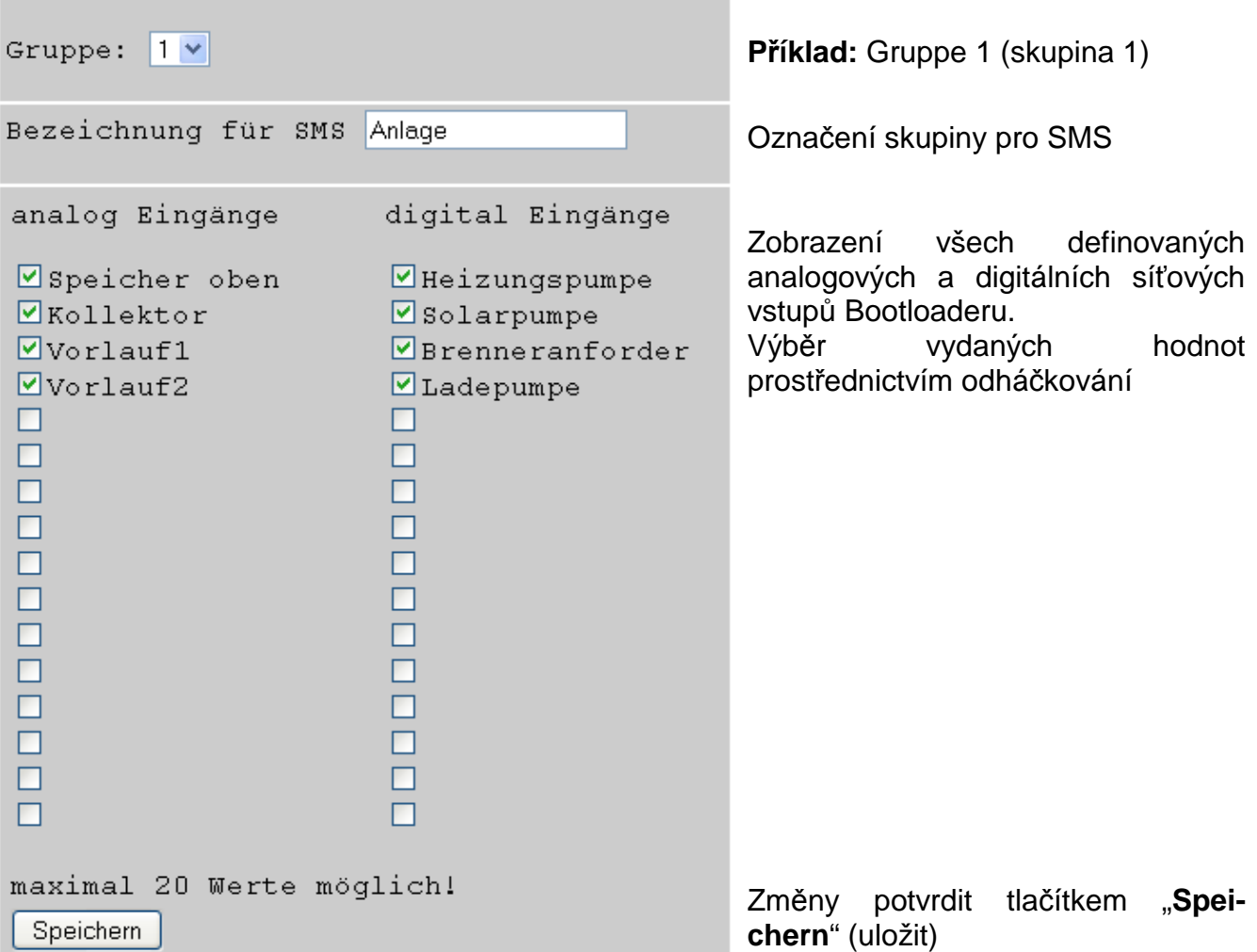

**Aktuální skupinové hodnoty** můžou být dotázány pomocí SMS **Anlage?** (soustava). Jako odpověď přijde SMS na číslo, ze kterého byl odeslán požadavek, s textem pro všechny hodnoty této skupiny. Pokud celkový text obsahuje více než 160 znaků, bude odeslána další SMS.

#### **D**ů**ležité upozorn**ě**ní:**

Pro označování analogových a digitálních vstupů a skupin je možné použít volné pojmenování.

SMS-**dotazy** končí po označení vždy **otazníkem?**. Velká resp. malá písmena nehrají při označení žádnou roli.

## **Ausgänge Analog (analogové výstupy)**

V menu "**Ausgänge Analog**" (analogové výstupy) budou konfigurovány analogové CANsíťové výstupy Bootloaderu, jejichž hodnota může být nasazena přes SMS. **SMS-Befehl** (povel) bude definován hodnotou bez čáry (např.: 250 pro 25,0°C), (nap ř. SMS: "**Bezeichnung:250!**"). Dodatečně může být změněn druh provozu povely **Standby (pohotovostní režim)**, **Zeit (**č**as)**, **Normal**, **Abgesenkt (klesající)** a **intern (interní)** druh provozu topného okruhu.

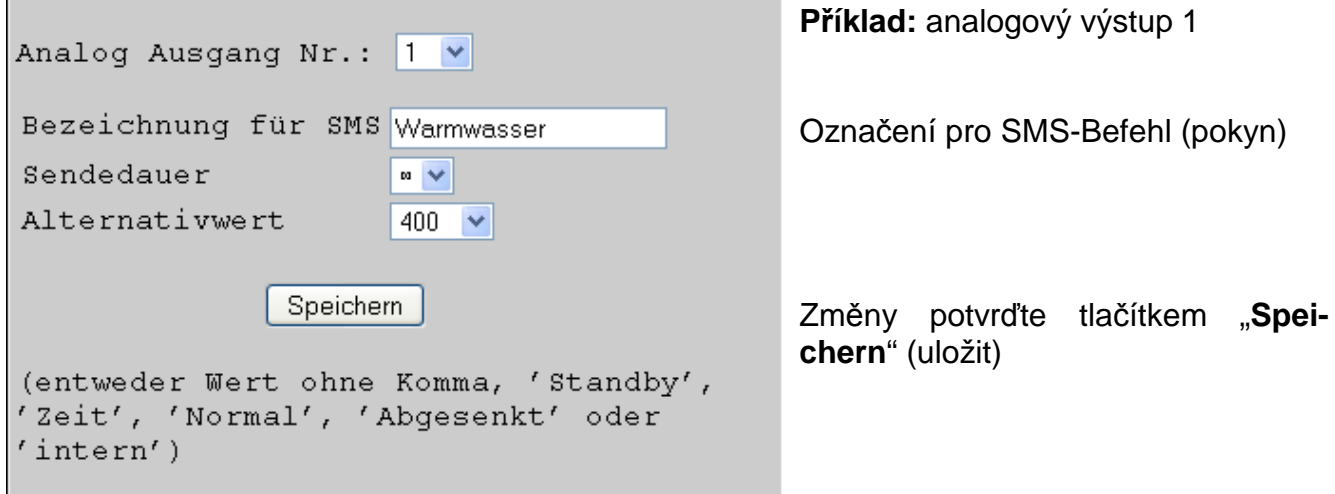

**Doba odeslání**: Počet výstupů na CAN-Bus Nastavení: 1, 3 nebo ∞ (nekonečno)

**Alternativní hodnota**: Vydání hodnoty po ukonční vydání povelové hodnoty na CAN-Bus (hodnota bez čárky, např. 400 =  $40,0^{\circ}$ C)

SMS-povel **Warmwasser:600!** (teplá voda) nasadí hodnotu analogového síťového výstupu s označením teplá voda na hodnotu 600 (=60,0°C). Rovn ěž je možný pokyn SMS **Warmwasser:60.0!** (hodnota **600** = 60,0°C bude p ředána na CAN-Bus). Bude-li přesto poslána jen **Warmwasser:60!**, potom bude předána jen hodnota **60** (= 6,0°C) na CAN-Bus. Jako potvrzení přijde např. SMS s textem **Warmwasser=600** zpět na číslo, ze kterého byl

požadavek odeslán.

S povely **Standby**, **Zeit**, **Normal**, **Abgesenkt** a **intern** může být změněn pomocí SMS druh provozu topného okruhu. Tyto povely budou z Bootloaderu předány do CAN-sítě jako **analogová** čísla.

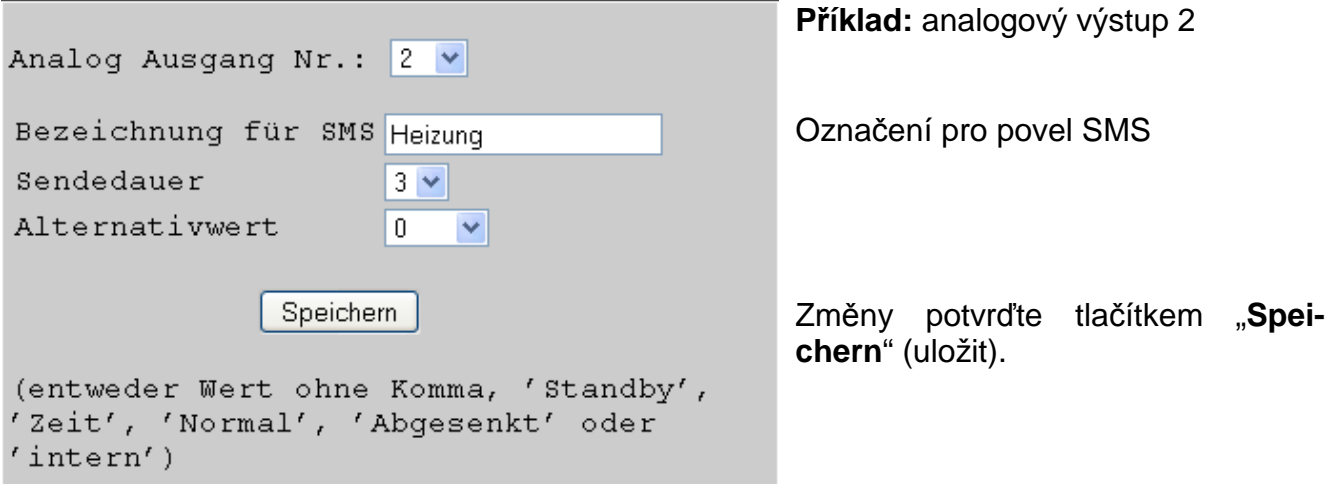

Povely **Standby**, **Zeit**, **Normal**, **Abgesenkt** a **intern** budou předány Bootloaderem jako **analogové** číselné údaje do CAN-sítě. K tomu musí na UVR1611 být připojen odpovídající parametrový **analogový** síťový vstup se vstupem "externí spínač" topné regulační funkce (viz návod k použití UVR1611, Funkční modul regulace topného okruhu / externí spínač).

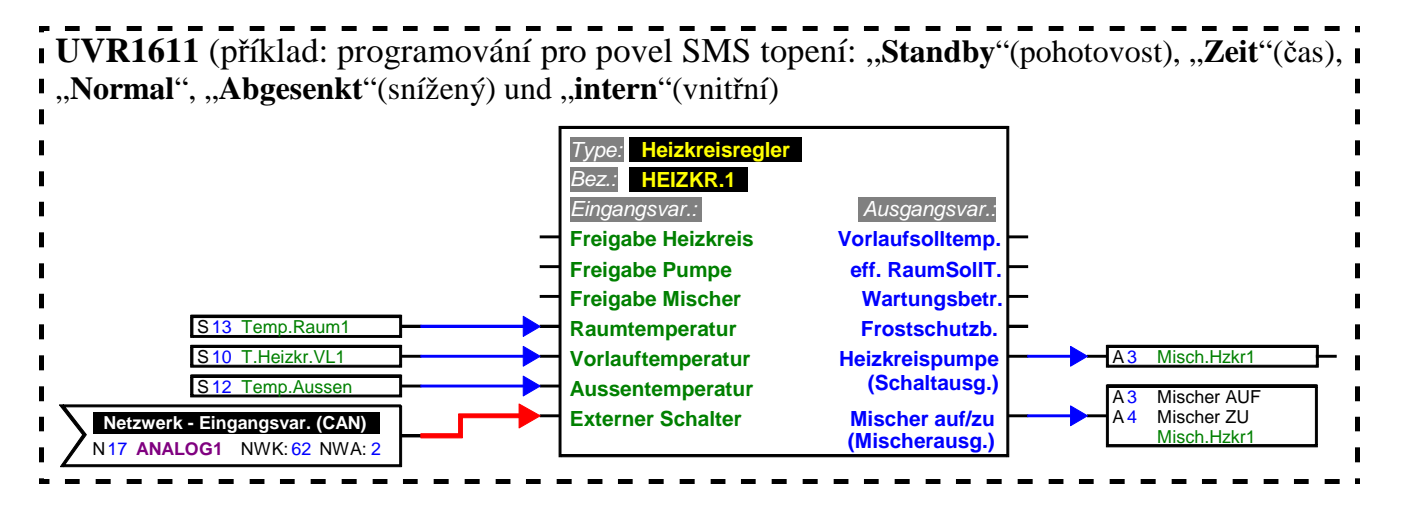

Ve shora uvedeném příkladu bylo síťovému výstupu Analog 2 Bootloaderu přiděleno označení "Topení". Prostřednictvím SMS **Heizung:Abgesenkt!** (topení: snížené!) přejde topný okruh do provozního režimu pro snižování teploty, naproti tomu po SMS **Hei**zung: intern! (topení: vnitřní!) je znovu použit interní provozní stav regulace. Jako potvrzení pro povel přijde zpět např. SMS s textem **Heizung=abgesenkt** (topení=snížený).

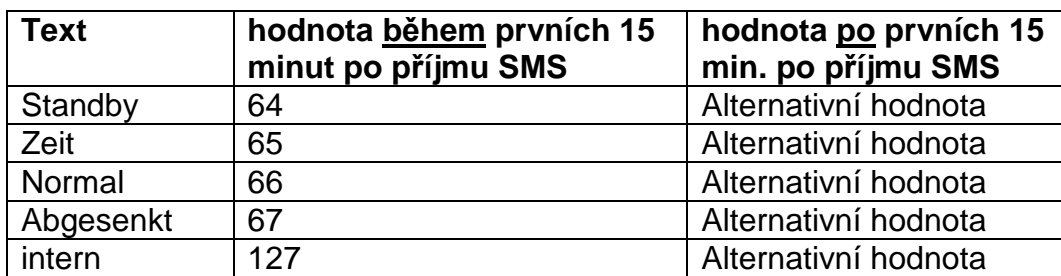

**Vydání hodnot p**ř**i analogových povelech s textovým zadáním:** 

V příkladu zvoleného nastvení "doba odeslání: 3" posílá Bootloader v minutových taktech po 3 opakováních povelové hodnoty tu "alternativní hodnotu" (v příkladu: 0). Tato hodnota (0) nevede k žádným dalším změnám u regulace topného okruhu. Po uplynutí odesílací doby může být opět druh provozu ručně změněn (např. na pokojovém čidle RAS, na CAN-Monitoru, na regulaci samotné nebo přes prohlížeč).

**POZOR!** Pokud bude během těchto 15 minut využito ruční změny druhu provozu, regulace sice toto zaregistruje, ale převezme jí teprve, až bude vydán povel **Heizung:intern!** (nebo alternativní hodnota 127). Pokud by byl v tomto čase zvolen jiný druh provozu než "RAS", tak po uplynutí doby odesílání nebude možno tento druh provozu na **RAS** změnit, nýbrž jen na regulaci, na CAN-Monitoru nebo přes prohlížeč.

## **Ausgänge digital (digitální výstupy)**

V menu "**Ausgänge Digital**"(digitální výstupy) budou konfigurovány digitální CAN-síťové výstupy bootloaderu, jejichž hodnota může být doplněna prostřednictvím SMS. **SMS-povel**  bude doplněn hodnotami **ein!** (zap) resp. **aus!** (vyp), např. **Bezeichnung:ein!** (označení: zap!)

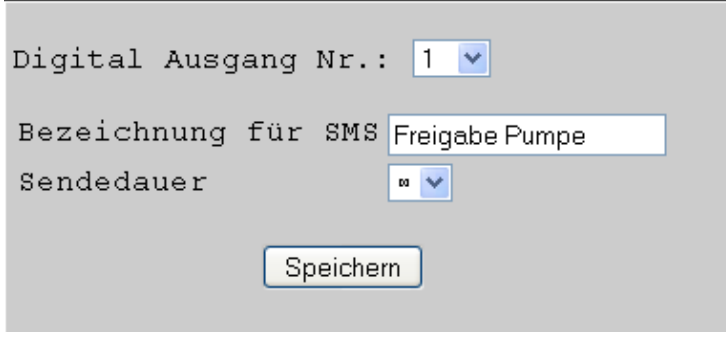

**P**ř**íklad:** Digitaler Ausgang 1 (digitální výstup 1)

Bezeichnung für SMS (Označení pro SMS) Počet výdajů na CAN-Bus v 5 minutových intervalech Nastavení: 1, 3 nebo ∞ (nekonečno) Ukončení vkládání pomocí tlačítka "**Speichern"** (uložit)

SMS-povel **Freigabe Pumpe:ein!** (uvolnění čerpadla:zap!) dosadí hodnotu digitálního síťového výstupu s označením "uvolnění čerpadla" na hodnotu ZAP. Jako potvrzení přijde např. SMS s textem **Freigabe Pumpe=ein** na zpět na číslo, ze kterého byl požadavek odeslán.

#### **D**ů**ležité upozorn**ě**ní:**

Pro označení analogových a digitálních výstupů je možno použít libovolné pojmenování. SMS-**Bpovely** končí vždy **vyk**ř**i**č**níkem** po označení. Velká resp. Malá písmena v označení nehrají žádnou roli.

#### **WAP – MAIL**

V menu "WAP – MAIL" musí být zadány nastavení pro odesílání E-Mailů a Firmware-Update (aktualizace programového vybavení) GSM-modulem.

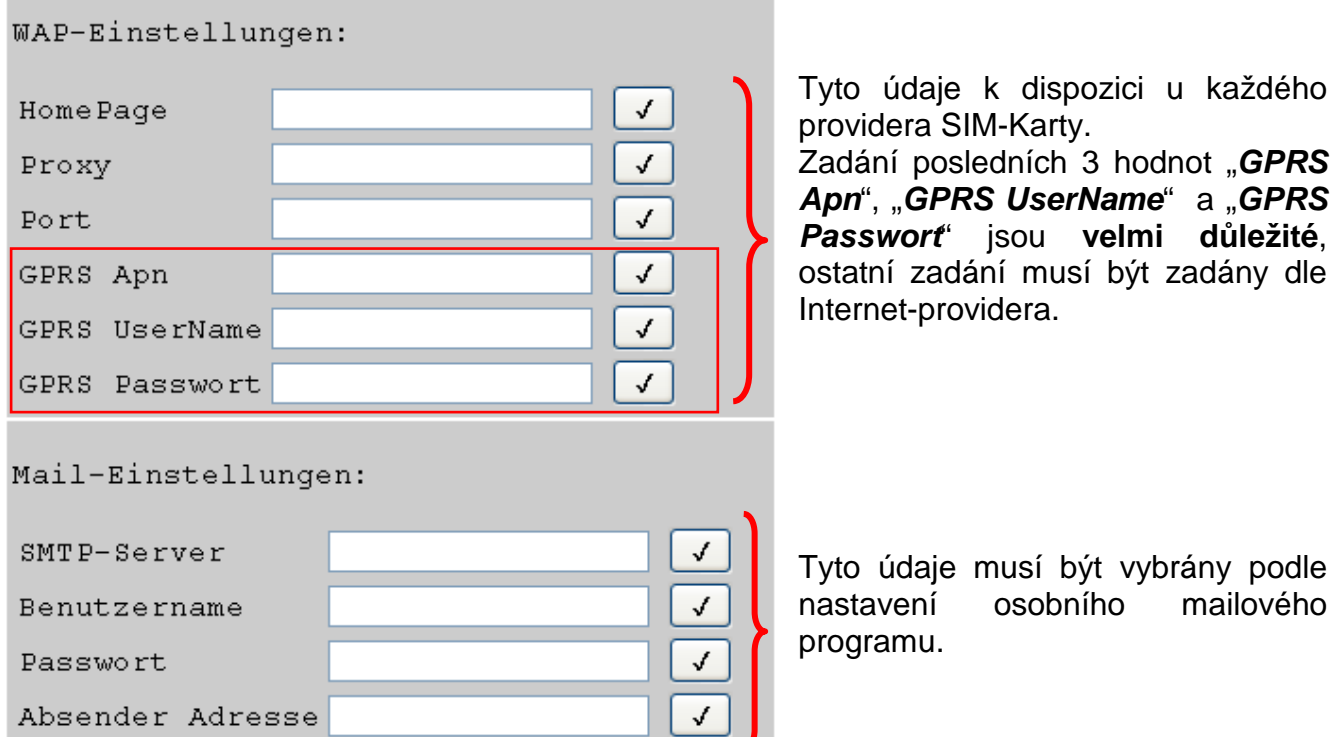

Po zadání každé hodnoty musí být provedena aktivace tlačítkem (ukládací háček).

## Heslo pro GSM-Modul

K ochraně před neoprávněným přístupem k modulu by se mělo zadat heslo.

K aktivaci ochrany heslem musí být v menu "**GSM**" zadáno minimálně jedno kontaktní číslo. Pokud to nebude zadáno, může být i při zadaném hesle proveden dotaz z jakéhokoliv čísla. Při vloženém hesle a minimálně jednom vloženém kontaktním čísle se můžeme dotázat z jiného čísla nebo vytvořit povely, když zadáme před dotazem resp. před pokynem heslo a ukončíme středníkem (;).

#### **U hesla se musí dbát na velká/malá písmena!**

**P**ř**íklad**: heslo = ta (= výrobní nastavení) SMS Abfrage: **ta;Kollektor?** (SMS dotaz)

#### **Vložení a mazání hesla**

Vložení nebo mazání hesla může být provedeno jen vloženým kontaktním číslem. Nestačí, když na začátku SMS stojí heslo.

Vložit povel heslo: **setpw:Passwort!** 

Vymazat povel heslo: **pwclear!**  Restart Bootloaderu na výrobní nastavení neovlivní vymazání hesla v GSM-Modulu.

### Verze Softwaru

S SMS-povelm **software?** se můžeme dotázat na verzy GSM-Modulu. Dostaneme SMS s údaji o verzi Java, modulu-Software (např. 1.1.0 = verze 1.1) a IMEI-číslo.

### Update (aktualizace)

Prostřednictvím pokynu Update může GSM-Modul přenést nový nebo starší softwarový (programový) stav. SMS-povel může být odeslán jen ze zaneseného kontaktního čísla. Povel Update: např. Update na verzi 1.2: **update:<ozna**č**ení>!**  Nutné označení může být vybráno dle naší webové stránky (update-Hinweisen).

#### Stromversorgung (napájení)

Pro bezpečné napájení musí být nasazen 12V-síťový díl (CAN-NT). Pro automatické odeslání SMS nebo Mailu v případě výpadku napětí je nutné dodatečně připojit 9V baterii v Bootloaderu (aktivace "Versorgung"(napájení) u kontaktních dat).

Technické změny vyhrazeny © 2011

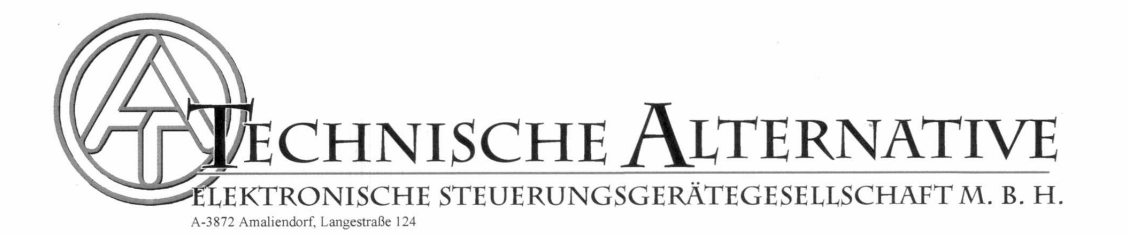

#### EU - Konformitätserklärung

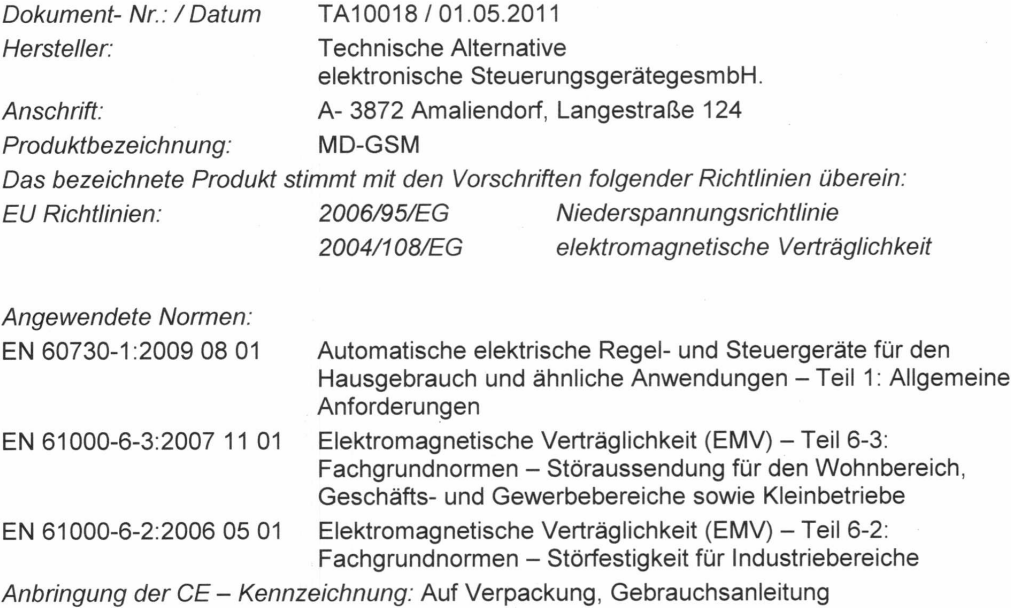

und Typenschild

Aussteller:

**Technische Alternative** elektronische SteuerungsgerätegesmbH. A-3872 Amaliendorf, Langestraße 124

CE

Rechtsverbindliche Unterschrift.

Kurt Field

Geschäftsleitung

Diese Erklärung bescheinigt die Übereinstimmung mit den genannten Richtlinien, beinhaltet jedoch keine Zusicherung von Eigenschaften. Die Sicherheitshinweise der mitgelieferten Produktdokumente sind zu beachten.

UIDNr.: ATU 17986204, Firmenbuch-Nr.: FN37578m, DVR-Nr.:1011553, ARA-Lizenz-Nr.:1996

Telefon ++43(0)2862/53635 Fax ++43(0)2862/53635-7 E-mail: mail@ta.co.at http://www.ta.co.at

## **Garan**č**ní podmínky**

**Upozorn**ě**ní:** Následující garanční podmínky neohraničují zákonné právo na poskytnutí záruky, nýbrž rozšiřují Vaše práva jako spotřebitele.

- 1. Firma Technische Alternative elektronické řídící systémy s.r.o. poskytuje 2 roky záruky od dne prodejního data na konečného uživatele na všechny prodané přístroje a díly. Závady se musí hlásit v garanční lhůtě obratem po jejich zjištění. Technická podpora zná správné řešení téměř všech problémů. Okamžité přijetí kontaktu pomáhá vyvarovat se zbytečným nákladům při hledání chyb.
- 2. Garance zahrnuje bezplatné opravy (vyjma nákladů na stanovení chyby z místa, demontáž, montáž a odeslání) na základě pracovních a materiálních chyb, které poškodily funkci. Pokud nebude oprava po posouzení firmou Technische Alternative z nákladových důvodů smyslupln, nastane výměna zboží.
- 3. Vyjmuty jsou škody, které vznikly působením přepětí nebo abnormálních okolních podmínek. Rovněž nemůže být přijmuta garance, pokud přístroj vykazuje poškození např. přepravou, která nebyla námi sjednána, neodbornou instalací a montáží, chybným použitím, nerespektováním návodu k použití a montážních pokynů nebo nedostatečnou údržbou.
- 4. Požadavek na garanci pomine, když do opravy regulace zasáhne jiná osoba, nebo pokud budou použity jiné doplňky, díly či příslušenství než originální.
- 5. Vadné díly zasílejte na naší firmu s kopií kupního dokladu a s přesným popisem chyb. Vyplněný servisní protokol "Servicebegleitschein" z našich webových stránek www.ta.co.at, který je zde ke stažení, urychlí vyřízení reklamace – opravy. Předchozí vyjasnění problémů s technickým oddělením je možno.
- 6. Záruční servis způsobí prodloužení záruky. Záruka na zabudované díly končí společně s celým přístrojem.
- 7. Pokračující nebo jiné požadavky, především náhrada jiných škod kolem přístroje, jakož i ručení, pokud není stanoveno jinak, jsou vyloučeny.

Technische Alternative elektronische Steuerungsgerätegesellschaft m.b.H. A-3872 Amaliendorf Langestraße 124 Tel +43 2862 53635 Fax +43 2862 53635 7 E-Mail: mail@ta.co.at --- www.ta.co.at --- © 2011

SUNPOWER s.r.o., Václavská 40/III, 37701 Jindřichův Hradec Tel.731744188,Fax.384388167 - - www.sunpower.cz - - office@sunpower.cz